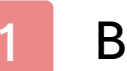

#### Важная информация

## Основная информация

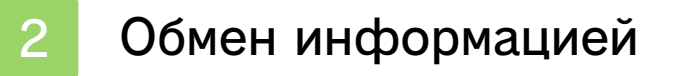

Родительский контроль

#### Введение

- Начало игры
- Сохраненные данные

#### Как играть

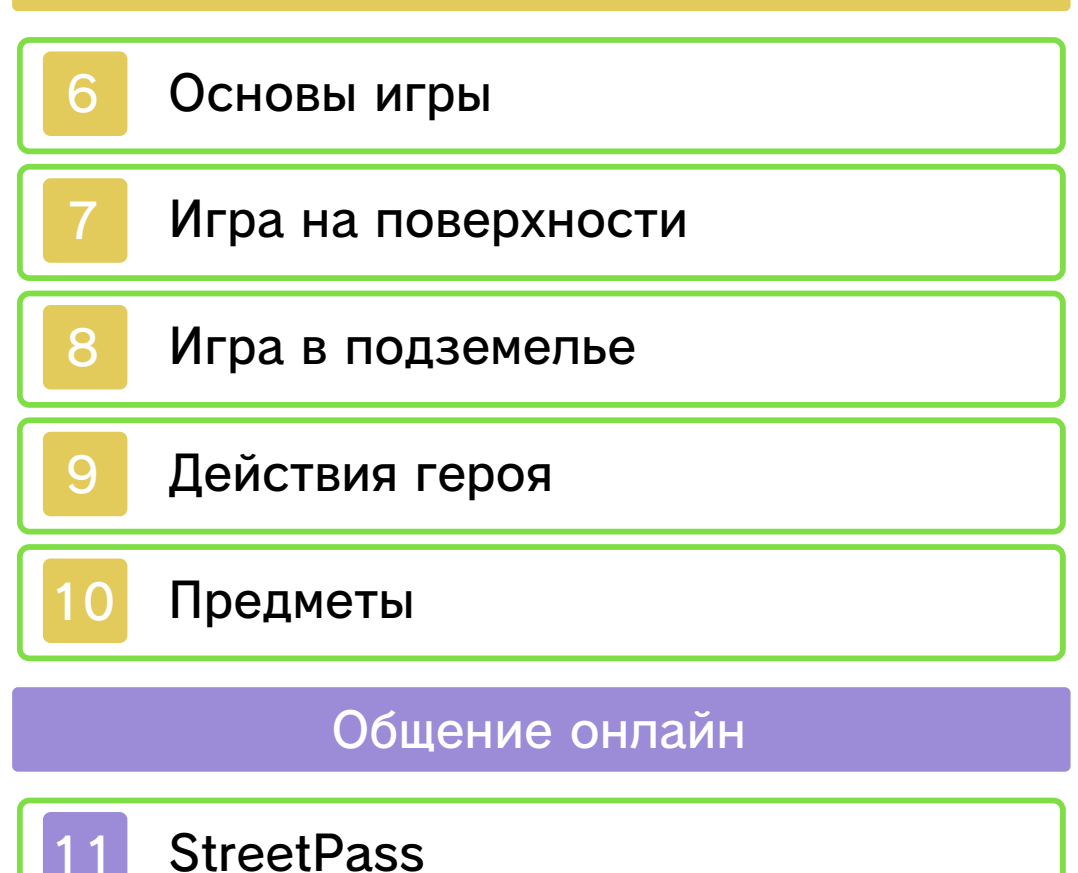

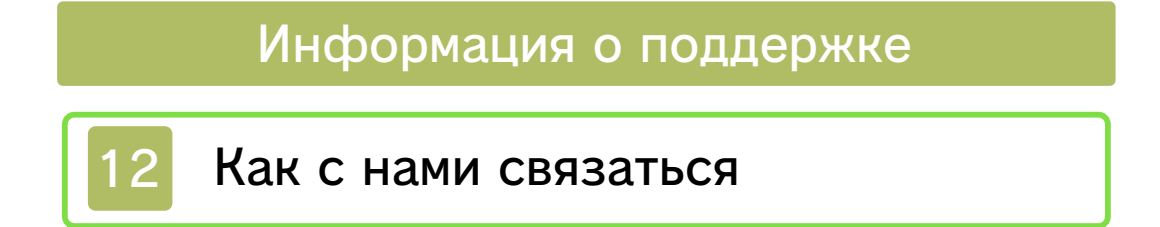

#### 1 Важная информация

Пожалуйста, внимательно прочитайте это руководство, прежде чем вы начнете пользоваться этой программой. Если программой будут пользоваться маленькие дети, необходимо, чтобы это руководство им прочитал и объяснил взрослый.

Перед тем как начать пользоваться этой программой, ознакомьтесь также с руководством пользователя вашей системы Nintendo 3DS. Оно содержит важную информацию, которая поможет вам получить еще большее удовольствие от использования этой программы.

♦ Если не указано иное, все ссылки на Nintendo 3DS в этом руководстве относятся как к системе Nintendo 3DS™, так и к системе Nintendo 3DS™ XL.

Информация о здоровье и безопасности

#### ВАЖНО

Важная информация о вашем здоровье и безопасности доступна в приложении Информация о здоровье и безопасности в меню HOME.

Чтобы открыть это приложение, коснитесь значка **в меню HOME**, затем коснитесь ЗАПУСТИТЬ и

внимательно прочитайте содержание каждого раздела. После того как вы закончите, нажмите кнопку **Аноме**, чтобы вернуться в меню HOME.

Перед тем как пользоваться программным обеспечением Nintendo 3DS, вы также должны внимательно прочитать руководство пользователя, особенно раздел «Информация о здоровье и безопасности».

Информацию о мерах предосторожности, связанных с общением в беспроводном режиме и игрой онлайн, см. в руководстве пользователя, раздел «Информация о здоровье и безопасности».

#### Выбор языка

Язык игры зависит от настроек языка системы. Эта программа поддерживает пять языков: английский, немецкий, французский, испанский и итальянский. Если на вашей системе Nintendo 3DS выбран один из этих языков, игра будет отображаться на этом же языке. Если на вашей системе Nintendo 3DS выбран другой язык, игра по умолчанию будет отображаться на английском языке. Инструкции по изменению языка системы см. в разделе Системные настройки электронного

руководства.

Информация о возрастной категории

Информацию о возрастной категории этой и других программ см. на веб-сайте системы возрастных категорий вашего региона.

www.pegi.info PEGI (Европа):

USK (Германия): www.usk.de

Classification Operations Branch (Австралия): www.classification.gov.au

OFLC (Новая Зеландия): www.censorship.govt.nz

#### Важная информация

Эта программа (включая любой цифровой контент или документацию, которые вы загружаете или используете с этой программой) лицензирована компанией Nintendo только для личного и некоммерческого использования на системе Nintendo 3DS. Пользование любыми сетевыми сервисами этой программы регулируется соглашением о пользовании сервисами Nintendo 3DS и политикой конфиденциальности, включающими кодекс поведения

#### Nintendo 3DS.

Несанкционированное воспроизведение или использование запрещено. Эта программа содержит технологию защиты от копирования для предотвращения воспроизведения и копирования контента. Ваша система Nintendo 3DS и эта программа не предназначены для использования с существующим или будущим неразрешенным технически модифицированным оборудованием или программным обеспечением либо с любыми неразрешенными устройствами. После обновления системы Nintendo 3DS или программного обеспечения существующее или будущее неразрешенное технически модифицированное оборудование или программное обеспечение либо неразрешенное устройство, используемые с системой Nintendo 3DS, могут полностью вывести систему Nintendo 3DS из строя. Контент, созданный с помощью неразрешенного технически модифицированного оборудования или программного обеспечения системы Nintendo 3DS, возможно, будет удален.

Эта программа, руководство или другие печатные материалы, прилагаемые к этой программе,

защищены национальными и международными законами о защите интеллектуальной собственности.

© 2013 Nintendo Co., Ltd.

Trademarks are property of their respective owners. Nintendo 3DS is a trademark of Nintendo.

CTR-P-BZLP-00

#### Обмен информацией

Контент, созданный пользователями, может представлять собой сообщения, образы Mii™, изображения, фотографии, видеоролики, звукозаписи, коды QR Code и т.д.

#### Обмен контентом, созданным пользователями

Это общие меры предосторожности при обмене контентом, созданным пользователями. Объем обмена контентом, созданным пользователями, зависит от программы.

- Загруженный контент могут видеть другие пользователи. Он также может быть скопирован, изменен и распространен далее третьими лицами. После отправки контент невозможно удалить или ограничить его использование, поэтому будьте осторожны.
- Любой загруженный контент может быть удален без уведомления. Компания Nintendo может также удалить или скрыть контент, который считается неподходящим.
- При загрузке контента или при создании контента для загрузки учитывайте следующие требования.
- Не используйте какую-либо удостоверяющую личность информацию о вас или третьих лицах, например ваши (или третьего лица) имя, адрес электронной почты, адрес или номер телефона.
- Не используйте какую-либо информацию, которая может причинить вред другим, оскорбить других или быть неприятной для других.
- Не нарушайте права других. Не используйте контент, принадлежащий третьим лицам или отображающий третьи лица (фотографии, изображения, видеоролики) без их разрешения.
- Не используйте незаконный контент либо контент, способствующий незаконным действиям.
- Не используйте контент, нарушающий общественную мораль.

С помощью следующих опций раздела Родительский контроль можно ограничить определенные функции этой программы.

♦ Дополнительную информацию о родительском контроле см. в руководстве пользователя.

● StreetPass

Ограничивает обмен данными для теней Линка через StreetPass™ (см. стр. 11).

После запуска программы на начальном экране нажмите  $\textcircled{A}$ , чтобы перейти к экрану Select a file (выбор файла).

# Выбор файла

Чтобы начать игру, выберите один из трех файлов.

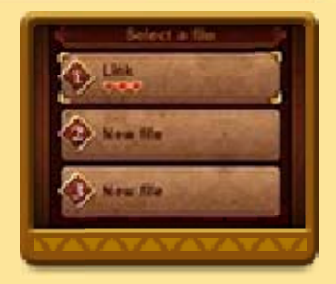

◆ Управление на экране выбора файла

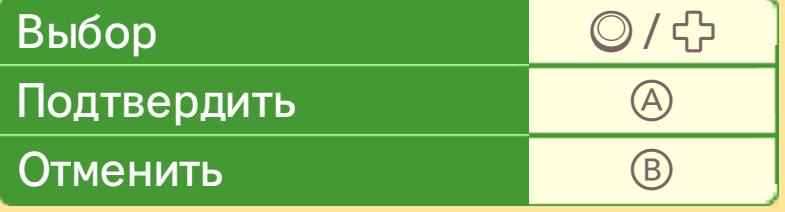

Начало новой игры

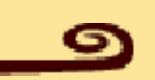

Чтобы начать приключение с самого начала, выберите NEW FILE (новый файл).

♦ Вы можете пропустить заставки, нажав START и выбрав SKIP (пропустить).

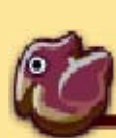

Продолжение сохраненной игры

Чтобы продолжить начатую ранее

игру с момента последнего сохранения, выберите файл с сохраненными данными.

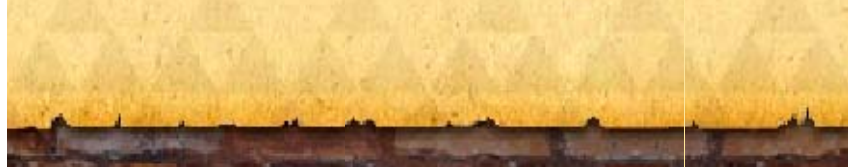

#### 5 Сохраненные данные

## Сохранение данных

Чтобы сохранить ваше продвижение в игре, подойдите к флюгеру и нажмите (A).

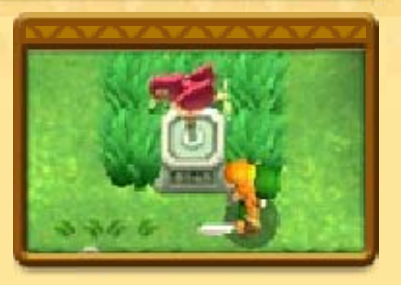

- ♦ Кроме того, в некоторых случаях данные сохраняются автоматически.
- Во время сохранения не отключайте питание, не перезапускайте систему и не извлекайте игровую карту / карту SD. Не допускайте загрязнения контактов. Несоблюдение этих предосторожностей может привести к необратимой потере данных. ● Не используйте внешние
	- устройства или программы для изменения сохраненных данных, так как это может привести к невозможности продолжить игру или к потере сохраненных данных. Любые изменения являются необратимыми, поэтому будьте осторожны.

# Удаление данных

Чтобы удалить файл, выберите его на экране выбора файла (см. стр. 4), затем выберите DELETE (удалить) и нажмите и удерживайте  $\otimes$  +  $\Box$  +  $\Box$  в течение трех секунд.

♦ Удаленные данные восстановить невозможно, поэтому будьте осторожны.

#### 6 Основы игры

В игре The Legend of Zelda™: A Link Between Worlds вам предстоит исследовать

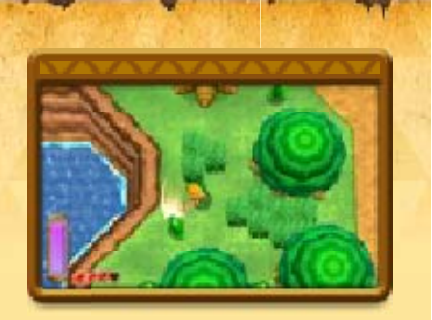

подземелья и решать головоломки, управляя героем по имени Линк. При этом вы сможете воспользоваться множеством самых разнообразных предметов, чтобы пройти это захватывающее приключение и добраться до конца повествования!

# Сердца

Сердца **Серана**ют вашу жизненную силу, которая будет снижаться, если вас ранят враги, вы упадете в пропасть и т.д. Сердца можно найти, побеждая врагов, разбивая горшки и другими способами. Найденные таким образом сердца помогут вам пополнить вашу жизненную силу.

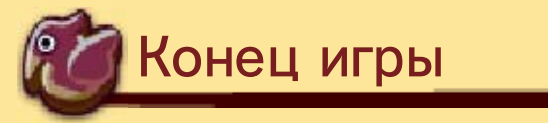

Если вы потеряете все сердца, вы увидите экран Game Over (конец игры).

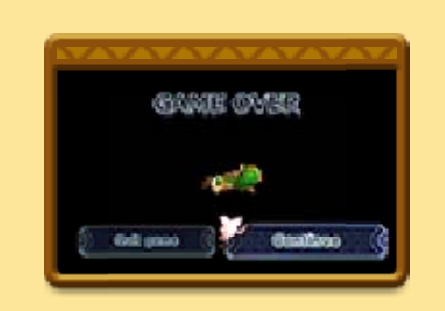

Чтобы возобновить игру в доме Линка или у входа в подземелье, выберите CONTINUE (продолжить). Выбрав QUIT GAME (выйти из игры), вы можете вернуться к начальному экрану, не сохраняя игру.

# Рупии

Rupees (рупии) — деньги игрового мира. Они вам пригодятся для приобретения предметов в магазинах и некоторых других вещей. Рупии можно найти повсюду. Цвет найденной рупии определяет ее ценность.

#### Меню паузы

Вы можете приостановить игру, нажав  $START$ .

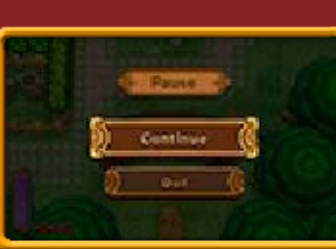

Чтобы продолжить игру, в меню паузы выберите CONTINUE (продолжить). Выбрав QUIT (выйти), вы можете вернуться к начальному экрану, не сохраняя игру.

#### 7 Игра на поверхности

Когда приключения будут проходить на поверхности, вы будете видеть экран, похожий на приведенный ниже пример. Некоторые элементы на экране станут доступными только по мере продвижения в игре.

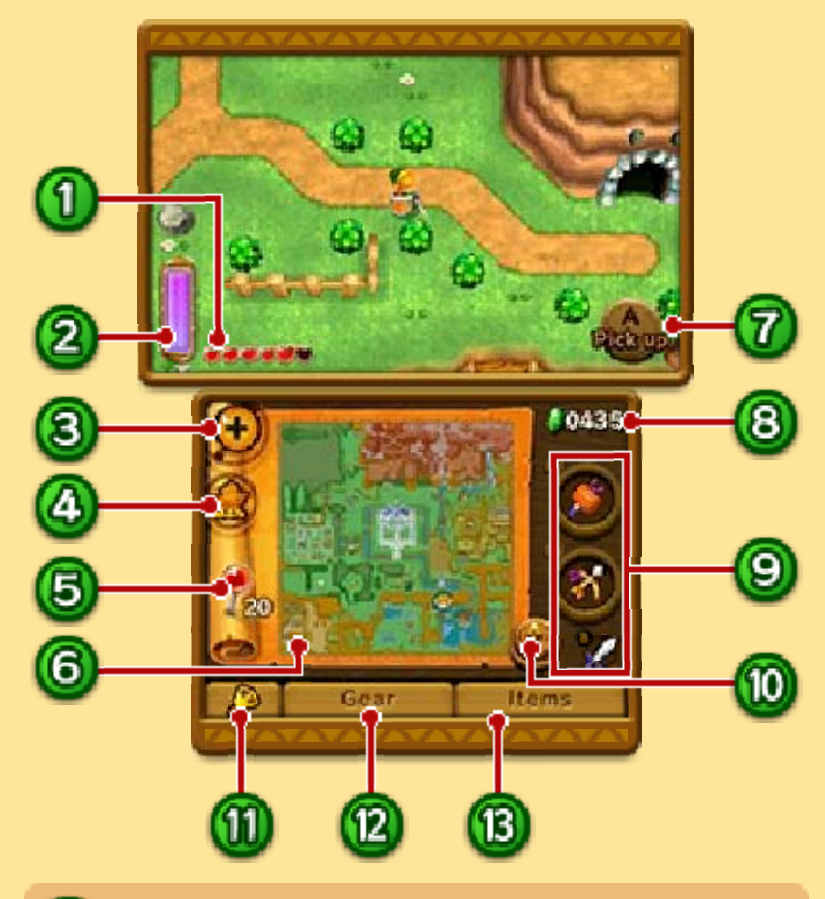

 $\bigcirc$  Сердца

#### Шкала энергии

Эта шкала показывает уровень энергии, которая тратится, когда Линк превращается в настенный рисунок или при использовании определенных предметов. Со временем она постепенно восстанавливается. Если шкала

опустеет, вы не сможете пользоваться некоторыми предметами.

## 8 Значок масштаба

Коснитесь этого значка, чтобы увеличить/уменьшить масштаб карты.

## **(4)** Карта майамайя

Коснитесь этого значка, чтобы увидеть Maiamai Map (карта майамайя), на которой показано количество Lost Maiamais (потерявшихся майамайя) в каждой местности. Если найдете достаточно потерявшихся майамайя и приведете их к Mother Maiamai (Мама майамайя), возможно, вы будете приятно удивлены...

# Булавки

Если желаете что-нибудь отметить на карте, перетащите на это место булавку (можно разместить до двадцати булавок на каждой стороне карты). Коснувшись булавки на карте, вы можете изменить цвет ее головки или снять ее совсем.

# 6 Карта

Текущее местоположение Линка отмечено значком  $\mathbb{C}$ , а значки  $\bm{x}$ показывают его цели.

 $\Omega$  Действие кнопки  $\Theta$ 

Ваши рупии

Используемые предметы

Здесь показаны предметы, привязанные к конкретным кнопкам и готовые к использованию.

#### Переворот карты

Коснувшись этого значка и удерживая его, вы можете перевернуть карту и посмотреть другую ее сторону.

## **M** Колокольчик

Коснитесь колокольчика, чтобы вызвать Ирену. Ирена может перенести вас к любому флюгеру, с которым вы раньше взаимодействовали.

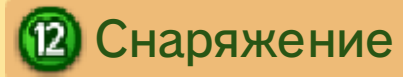

Коснитесь этого значка, чтобы посмотреть собранное вами снаряжение. Большая часть

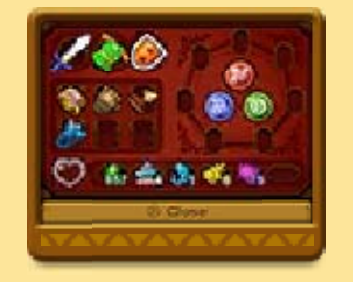

снаряжения вступает в действие автоматически.

# Предметы

Коснитесь этого значка или нажмите **SELECT**, чтобы посмотреть имеющиеся у вас полезные

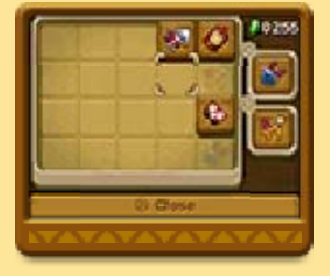

предметы. Чтобы воспользоваться ими, их необходимо привязать к кнопкам действия (см. стр. 10).

Некоторые элементы экрана в подземелье отличаются от игры на поверхности.

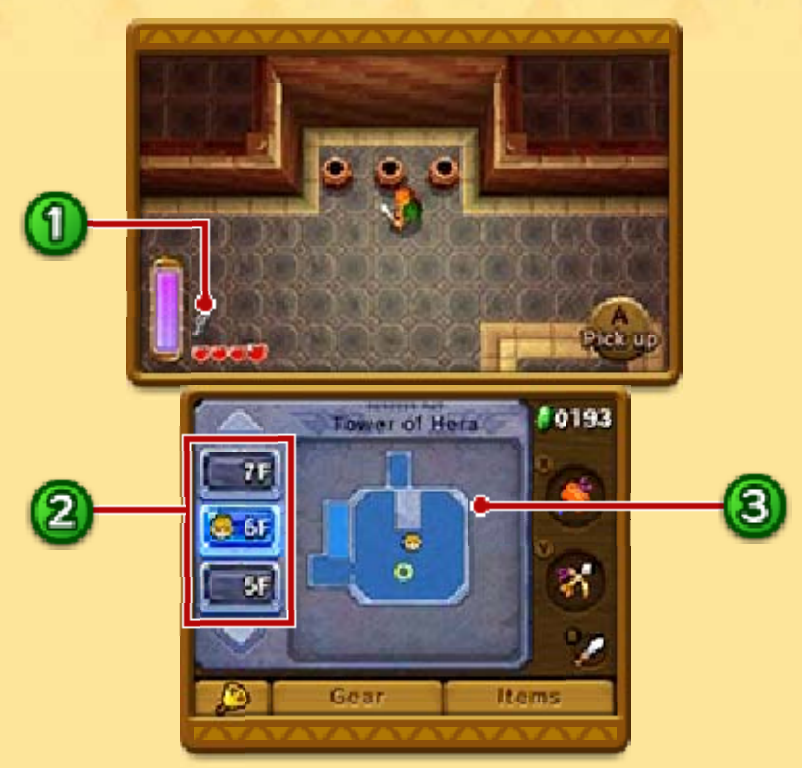

**1** Ключи

Здесь показаны имеющиеся у вас ключи.

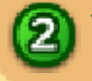

Уровни подземелья

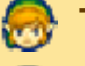

Текущий уровень

Уровень босса

## 8 Карта подземелья

Если у вас есть компас, на карте будут показаны сундуки с сокровищами и босс подземелья.

Текущее местоположение

- Сундук с сокровищами
- **П** Запертая дверь
- Телепорт
- Дверь в комнату босса

## Ключи и двери

Некоторые двери в подземельях заперты. Чтобы пройти через такие двери, вам нужно найти

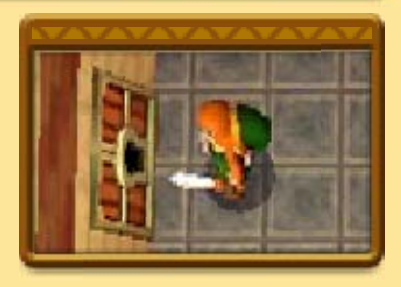

спрятанные в подземелье ключи. Если у вас есть нужный ключ, просто встаньте перед дверью и нажмите (A).

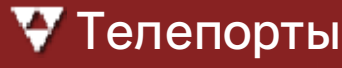

Войдя в телепорт, вы перенесетесь на другой

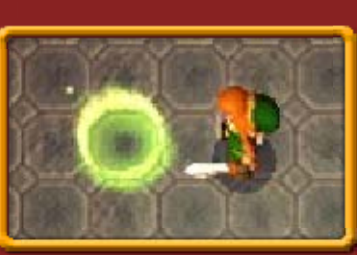

участок подземелья.

#### 9 Действия героя

Некоторые действия станут доступными только по мере продвижения в игре.

## Передвижение

Чтобы передвигаться, используйте ©.

## Перемещение обзора

Чтобы передвигать только камеру обзора, используйте  $\bigoplus$ .

## Бой мечом

Чтобы просто взмахнуть мечом, нажмите ®.

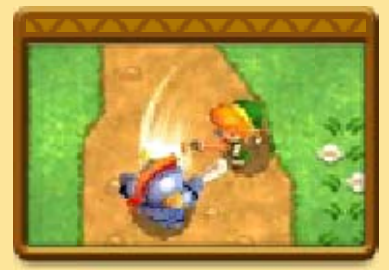

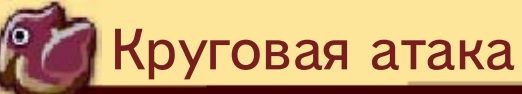

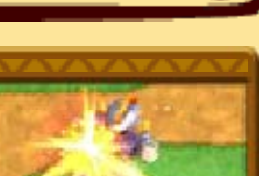

Нажав и удерживая **®**, вы увидите как меч засверкает и вспыхнет ярким светом. Если

отпустить кнопку после вспышки, Линк выполнит мощную круговую атаку.

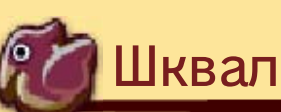

Если у вас есть Master Sword (меч героя) и ваша жизненная сила на максимуме, вы

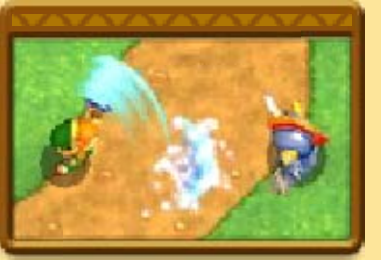

сможете выпускать вперед шквалы энергии.

#### Применение щита

Если у вас есть щит, вы можете защищаться им от врагов, нажимая  $R$ .

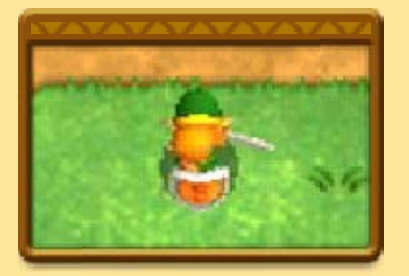

# Бег

Если у вас есть Pegasus Boots (сапоги пегаса), вы можете разбежаться, нажав и

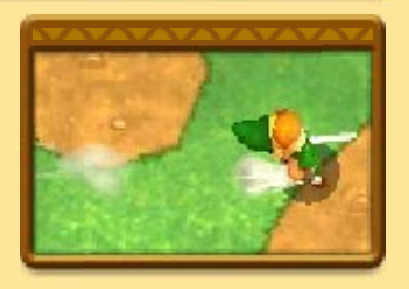

удерживая  $\square$ . Если вы с разбегу врежетесь в дерево или другой объект, из него может выпасть что-то полезное.

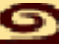

## Говорить/использовать/ читать/осмотреть

Вы можете поговорить с другими персонажами, подойдя к ним и нажав <sup>(</sup> $\theta$ . Точно

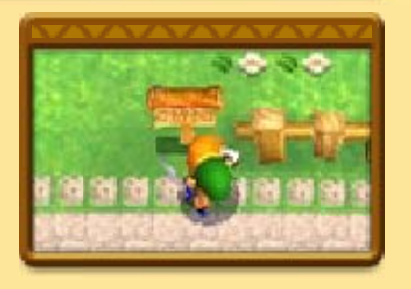

так же, встав перед табличкой и нажав  $\textcircled{A}$ , вы можете прочитать, что на ней написано. Чтобы перейти к следующей реплике во время диалога, нажмите  $\textcircled{a}$  или  $\textcircled{b}$ .

# Поднять/бросить

Встав перед объектом, например горшком, и нажав $\circledA$ , вы можете поднять

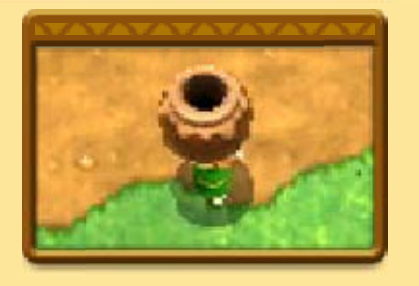

и нести его. Нажав  $\circledA$  еще раз, вы можете бросить поднятый таким образом объект.

# Настенные рисунки

Вы можете превратиться в настенный рисунок, встав у стены и нажав <sup>(</sup> $\theta$ ). Став

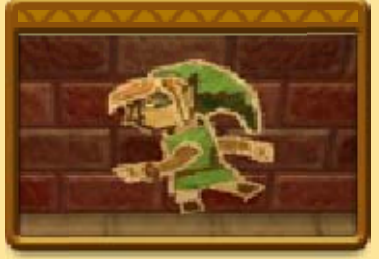

рисунком, вы можете передвигаться вдоль стены с помощью ©. Чтобы выйти из состояния рисунка, нажмите еще раз. На пребывание рисунком тратится энергия. Если шкала энергии опустеет, вы автоматически выйдете из состояния рисунка.

# Выбор предметов для использования

Коснитесь значка ITEMS (предметы) или нажмите **SELECT**, чтобы

просмотреть

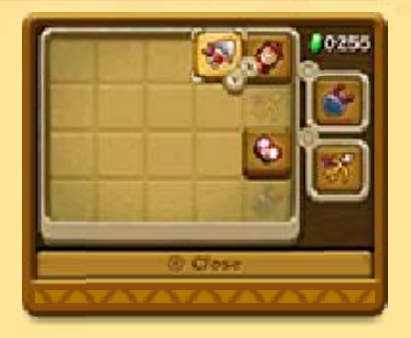

имеющиеся у вас предметы. Выберите предмет с помощью  $\mathbb O$  и нажмите  $\mathbb \otimes$  или  $\mathbb O$ , чтобы привязать его к соответствующей кнопке действия.

 $\blacklozenge$  Привязка к кнопке  $\otimes$  станет доступной по мере продвижения в игре.

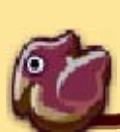

#### Использование предметов

Чтобы использовать предмет, нажмите кнопку, к которой он привязан.

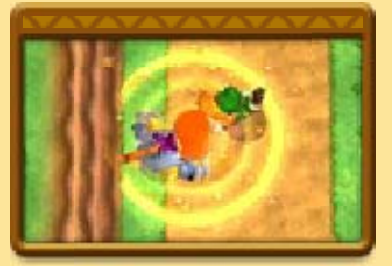

#### Прокат предметов

В Ravio's Shop (магазин Равио) вы можете брать предметы напрокат за рупии. Взятые

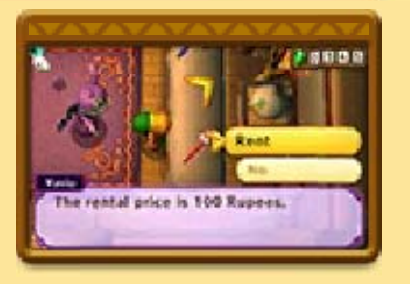

напрокат предметы действуют точно так же, как обычные предметы, с той лишь разницей, что в случае проигрыша, они будут возвращены владельцу.

## Очки подсказок

Hint Glasses (очки подсказок) — это очки, которые

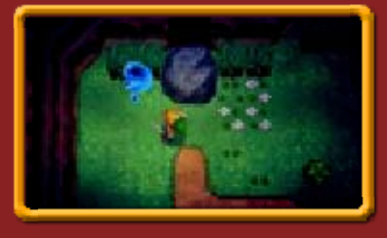

позволят вам увидеть Hint Ghosts (духи подсказок). Духи подсказок могут дать вам подсказки для игры в обмен на игровые монетки. Игровые монетки можно получить, гуляя с вашей системой Nintendo 3DS. Дополнительную информацию см. в руководстве пользователя системы Nintendo 3DS.

# Сражения теней (StreetPass) (0)

При встрече с другими игроками, у которых включена функция StreetPass для этой программы, произойдет обмен данными. Данные других игроков появятся где-то в вашей игре в виде особого персонажа — Shadow Link (тень Линка). Поговорив с тенью Линка, у вас будет возможность бросить ему вызов!

♦ Для общения в этом режиме все игроки должны включить StreetPass для этой программы на своих системах Nintendo 3DS.

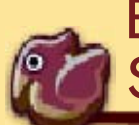

#### Включение **StreetPass**

Чтобы изменить настройки StreetPass, поговорите с Gramps (Дедуля) в Kakariko Village (деревня Какарико) и выберите SETUP (настройка).

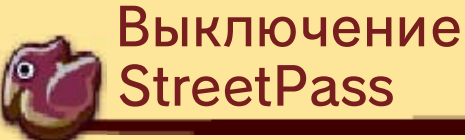

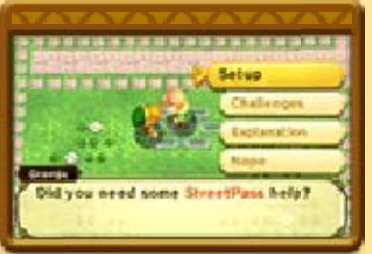

Чтобы выключить StreetPass, откройте системные настройки и выберите УПРАВЛЕНИЕ ДАННЫМИ, затем выберите УПРАВЛЕНИЕ STREETPASS. Коснитесь значка программы, затем выберите ВЫКЛЮЧИТЬ STREETPASS.

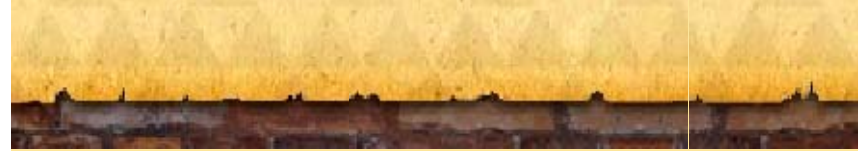

#### Как с нами связаться

Информацию о продукции вы найдете на веб-сайте Nintendo по адресу: www.nintendo.com

Информацию о технической поддержке и решении проблем вы найдете в руководстве пользователя вашей системы Nintendo 3DS или на веб-сайте: support.nintendo.com